# **Let your data SPEAK**

**Author:** Bartosz Telenczuk

**Date:** Trento, Oktober 6th, 2010

This work is licensed under the Creative Commons Attribution-ShareAlike 3.0 Unported License. To view a copy of this license, visit <http://creativecommons.org/licenses/by-sa/3.0/>or send a letter to Creative Commons, 171 Second Street, Suite 300, San Francisco, California, 94105, USA.

## **Contents**

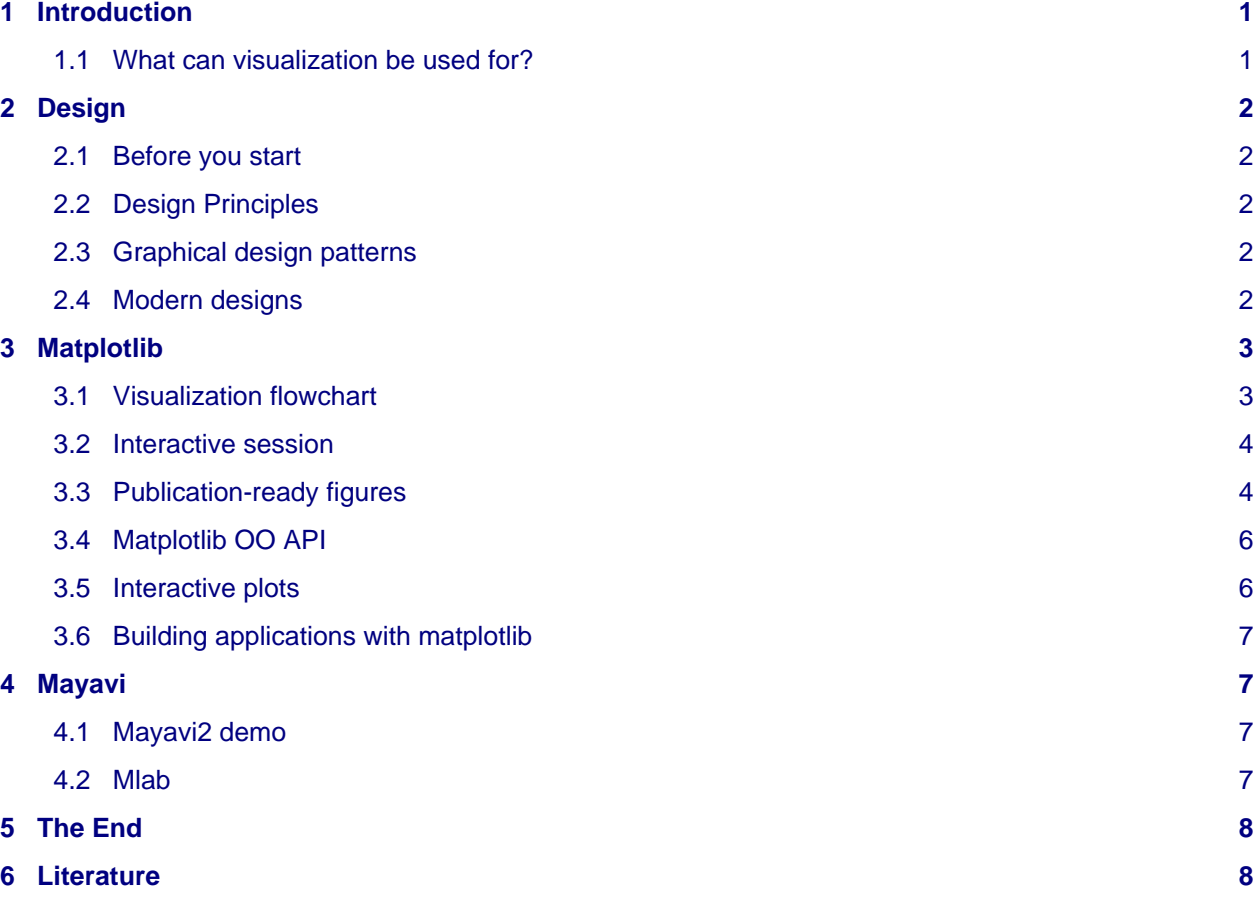

## <span id="page-0-0"></span>**1 Introduction**

## <span id="page-0-1"></span>**1.1 What can visualization be used for?**

- 1. Comparing data and showing relation ships
- 2. Showing links between elements
- 3. Showing structures
- 4. Showing function
- 5. Showing processes
- 6. Systematisation and ordering

Good visualizations can often lead to new scientific discoveries

## <span id="page-1-0"></span>**2 Design**

#### <span id="page-1-1"></span>**2.1 Before you start**

- plan out of grid
- do not let technology impede your creativity
- you don't have to know how to draw, basic skills in handling of a pencil and paper are enough

## <span id="page-1-2"></span>**2.2 Design Principles**

- 1. Principle of graphical excellence:
	- Graphical excellence = substance, statistics, design
	- simplicity of design and complexity of data
- 2. Graphical integrity:
	- Lie factor should be close to 1:

$$
Lie factor = \frac{\text{size of effect shown in graph}}{\text{size of effect shown in graph}}
$$

- one data dimension -> one visual dimension
- 3. Data-ink maximization
	- above all show data
	- maximize data-ink ratio (within reason)

 $data - ink$  ratio  $=$   $\frac{ink \text{ used to plot data}}{\text{total ink used}}$ total ink used

- erase redundant data
- avoid chart junk (Moire patterns, grids, graphical duck -- graphs created only for decoration)
- 4. Data density maximization
	- maximize data density (within reason)

 $data density = \frac{number\ of\ entries\ in\ data\ matrix}{area\ of\ data\ graphic}$ 

## <span id="page-1-3"></span>**2.3 Graphical design patterns**

- **multivariate (X-Y) plots** -- investigating correlations
- **multi-functioning graphical elements** -- labels as data (for example, stem and leaf plot, range frame, data-based grids)
- **small multiples**: repeat the same design several times only changing one variable (such as time)
- **map-based** plot for geographical data
- **micro-macro** design: show both the global context (big picture) and fine detail
- **use of colour** as a label, quanitity, representation (imitation of reality) and beauty

### <span id="page-1-4"></span>**2.4 Modern designs**

- <span id="page-2-2"></span>1. [Berlin BVG map](http://www.fahrinfo-berlin.de/Liniennetz/) <sup>[1](#page-7-2)</sup>
	- public transportation map: distances and exact spatial relations are not conserved, but only relations between different lines, station names, transportation hubs and tarif zone
	- abstraction of space to represent other variables!
	- thousands of people use this map each day to find best connections
	- allows for visual planning
- <span id="page-2-3"></span>2. [Anamorphic US Election Map](http://www.math.yorku.ca/SCS/Gallery/images/state_cropped_2002.jpg)<sup>[2](#page-7-3)</sup>
	- solution of the common problem that the geographical size of the state is not the same as the number of representativies each state selects
	- here the size is scaled to the number of representatives: while the exact shape of the state is disturbed the geographical localization and relations are approximately conserved

## <span id="page-2-0"></span>**3 Matplotlib**

## <span id="page-2-1"></span>**3.1 Visualization flowchart**

• refine: usually in some DTP or vector-grahics editing software

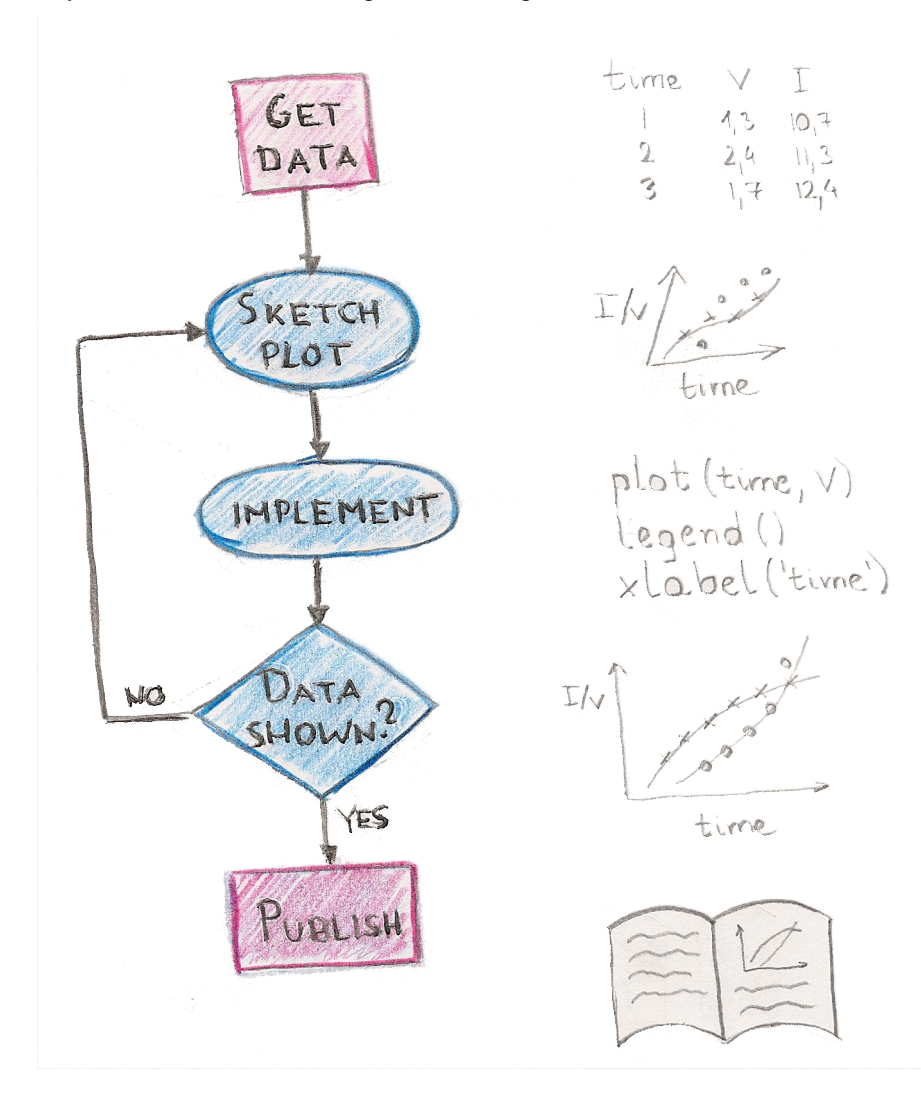

#### <span id="page-3-0"></span>**3.2 Interactive session**

<span id="page-3-3"></span>An extensive tutorial on matplotlib can be found in [Scientific Python](https://portal.g-node.org/python-autumnschool/_media/pythonscientific.pdf) <sup>4</sup> lecture notes by Emmanuelle Gouillart and Gae■l Varoquaux.

First open your ipython interpreter. We will use *pylab* option which opens a envrionment with matplotlib imported in the main namespace. In addition, it sets an interactive mode up, which allows one to see immediately the results of plotting commands. This mode is not recommended for production plots!

```
ipython -pylab
```

```
>>> plot([1, 2, 3])
a line plot should pop up
>>> close()
>>> bar([1, 2, 3], [1, 2, 3])
a bar plot should appear
>>> close()
evenly sampled time at 200ms intervals
\Rightarrow t = \text{arange}(0, 5, 0.2)>>> plot(t, t, 'o')
>>> plot(t, t**2, 'x')
try adding some labels and a legend
>>> xlabel("time")
>>> legend(["t", "t^2"])
you can also produce multi-panel plot
>>> subplot(211)
>>> plot(t, t)
>>> subplot(212)
>>> plot(t, t**2)
```
- <span id="page-3-2"></span>• matplotlib.pyplot offers many interesting plot types: line/timeseries, pie chart, scatter, image, bar, vector, contour, 3d plot, map (with basemap extension). See also matplotlib [gallery](http://matplotlib.sourceforge.net/gallery.html) <sup>[3](#page-7-5)</sup>.
- most plots have high quality out of the box (good default settings, colors etc.).
- However, for publication quality plots still some customization is required.

#### <span id="page-3-1"></span>**3.3 Publication-ready figures**

- matplotlib is easily cutomizable: almost each aspect of the plot can be easily chnaged via object-oriented interface: **plot size, localization of axes, fonts, colors, axes positions**
- exported figure looks like on the screen
- you can easily add LaTeX equations to your plots

Here is an example of a formatted plot with mutliple elements, labels.

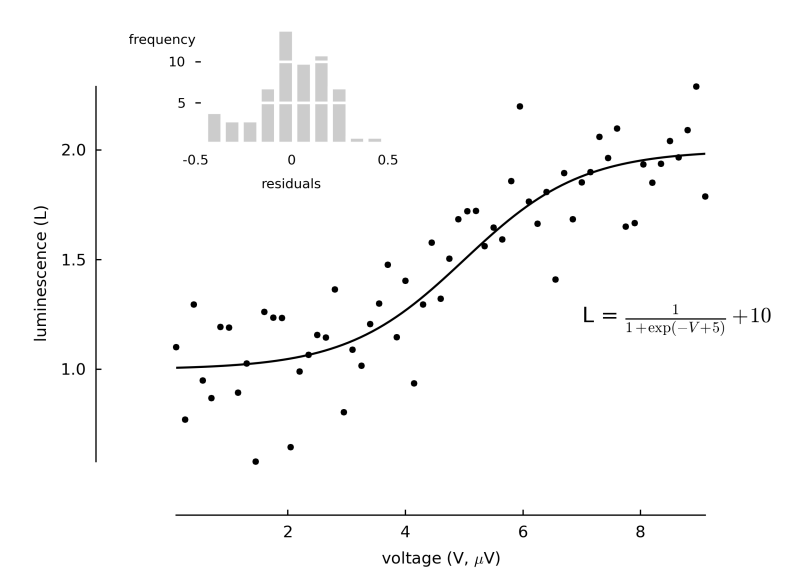

Source code of the plot is available in the examples archive (pyplot\_publication.py). Here is a template which may be used to generate such plots:

```
from matplotlib import rcParams
params = {'backend': 'Agg',
         'figure.figsize': [5,3],
         'font.family': 'sans-serif',
         'font.size' : 8
 }
rcParams.update(params) # set plot attributes 
import matplotlib.pyplot as plt
# [...] # load data
fig = plt.figure() \# create new figure
ax1 = plt.axes((0.18, 0.20, 0.55, 0.65)) # create new axes
plt.plot(t, y, 'k.', ms=4., clip_on=False) # plot data
ax1.set_xlim((t.min(), t.max()))
ax1.set\_ylim((y.min(), y.max()) # set axis limits
plt.xlabel(r'voltage (V, $\mu$V)')
plt.ylabel('luminescence (L)') # set axis labels
# [...] 
ax_{\text{inset}} = plt \cdot axes((0.2, 0.75, 0.2, 0.2) frameon=False) # add an inset
#[...] # plot data into the inset
plt.savefig('pyplot_publication.png') #save plot
```
Things to remember:

- change the default settings (figure size, backend, fonts) in rcParams
- export to vector based graphic (such as EPS/SVG/PDF)

### <span id="page-5-0"></span>**3.4 Matplotlib OO API**

Matplotlib lets you to go even deeper: it offers a wide selection of graphical primitives with which you can build your own plots and visualizations. and remember: everything is Python so you can read the code, learn from it and modify it!

Here is an example of adding a circle artist to the axes container via OO API (artist\_example.py):

```
import matplotlib.pyplot as plt
import matplotlib.patches as mpatches
font = "sans-serif"
fig = plt.figure(figsize=(5,5)) # create figure container
ax = plt.axes([0,0,1,1], frameon=False) # create axes containerart = mpatches.Circle((0.5, 0.5), 0.5, ec="none") # create an artist
ax.add_patch(art) # add the artist to the
                                    # container
ax.set_xticks([]) \qquad # remove axes ticks
ax.set_yticks([])
plt.savefig("artist_example.png")
```
#### <span id="page-5-1"></span>**3.5 Interactive plots**

In matplotlib you can also build complex GUI:

- add toolbars
- use widgets and callbacks

Here is an example of handling pick event which is generated when you click on a data point (artist) (event\_example.py):

```
import numpy
from matplotlib.pyplot import figure, show
xs, ys = numpy.random.randn(2,100)fig = figure()ax = fig.add\_subplot(111)line, = ax.plot(xs, ys, 'o', picker=5) # 5 points tolerance
def onpick(event): \qquad # define a handler
   i = event.ind \ddot{a} + indices of clicked points
    ax.plot(xs[i], ys[i], 'ro') # plot the points in red
   fig.canvas.draw() # update axes
fig.canvas.mpl_connect('pick_event', onpick) # connect handler toevent
show() \# enter the main loop
```
### <span id="page-6-0"></span>**3.6 Building applications with matplotlib**

Matplotlib plot can be embbeded in Gtk, Qt, Wx and even html (see mplh5canvas.py)!

<span id="page-6-4"></span>See the [tutorial](http://code.enthought.com/projects/traits/docs/html/tutorials/traits_ui_scientific_app.html) <sup>5</sup> by Gael Varoquaux: Writing a graphical application for scientific programming using TraitsUI

## <span id="page-6-1"></span>**4 Mayavi**

### <span id="page-6-2"></span>**4.1 Mayavi2 demo**

Full version of the tutorial is available at Mayavi [homepage](http://code.enthought.com/projects/mayavi/docs/development/html/mayavi/examples.html)  $^6$  $^6$ .

- <span id="page-6-5"></span>1. Parametric Surface
	- run mayavi2 from the command line
	- add a ParametricSurface source
	- add a Surface module
	- navigate in the scene
	- add an Outline
	- show only contour lines of the surface
- 2. Load heart.vti

This is a simple volume of 3D data  $(32 \times 32 \times 12)$  points) with scalars at each point (the points are equally spaced). he data apparently represents a CT scan of a heart. I have no idea whose heart!

- add IsoSurface
- add ContourGridPlan
- add ScalarCutPlan, play with 3d widgets

### <span id="page-6-3"></span>**4.2 Mlab**

First run ipython with wthread option which sends all of the graphical interface to a separate thread which to avoid blocking the interpreter after showing the plot:

ipython -wthread

Now import mlab interface and plot a mexican hat:

```
>>> from enthought.mayavi import mlab
>>> import numpy as np
>>> x, y = np.ogrid[-10:10:100j, -10:10:100j]
>>> r = np.sqrt(x**2 + y**2)\Rightarrow z = np \sin(r)/r>>> mlab.surf(x,y, 10*z)
>>> mlab.outline()
>>> mlab.colorbar()
```
You should have obtained the following image:

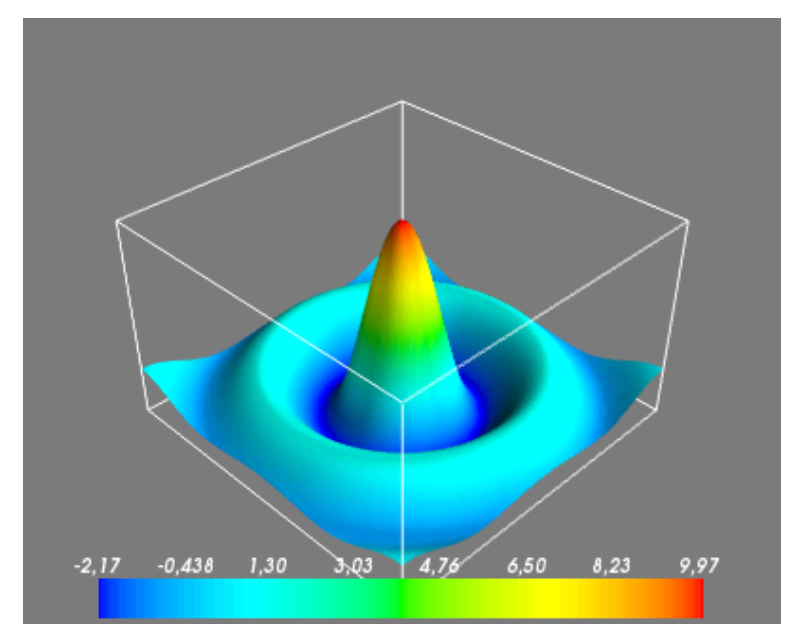

Other mlab plotting functions include: quiver3d, plot3d, point3d, contour3d.

## <span id="page-7-0"></span>**5 The End**

Python is a prefect tool for data visualization:

- great 2D and 3D plotting libraries
- data parsing (for example, BeautifulSoup, see also lectures by Stefan and Francesc)
- statisitics (numpy, scipy, scikits.learn, MDP)
- UI (you can name plenty, check also TraitsUI)

## <span id="page-7-1"></span>**6 Literature**

- 1. Tufte, E. R. The Visual Display of Quantitative Information. Graphics Press, Cheshire, CT, 1983.
- 2. Tufte, E.R. Envisioning information Graphics Press, Cheshire, CT, 1990.
- 3. Steele, J and Iliinsky, N, Beautiful Visualization: Looking at Data through the Eyes of Experts O'Reilly Media, 2010.

- <span id="page-7-3"></span>[2](#page-2-3) [http://www.math.yorku.ca/SCS/Gallery/images/state\\_cropped\\_2002.jpg](http://www.math.yorku.ca/SCS/Gallery/images/state_cropped_2002.jpg)
- <span id="page-7-5"></span><span id="page-7-4"></span>[3](#page-3-2) <http://matplotlib.sourceforge.net/gallery.html>
	- [4](#page-3-3) [https://portal.g-node.org/python-autumnschool/\\_media/pythonscientific.pdf](https://portal.g-node.org/python-autumnschool/_media/pythonscientific.pdf)
- <span id="page-7-6"></span>[5](#page-6-4) [http://code.enthought.com/projects/traits/docs/html/tutorials/traits\\_ui\\_scientific\\_app.html](http://code.enthought.com/projects/traits/docs/html/tutorials/traits_ui_scientific_app.html)
- <span id="page-7-7"></span>[6](#page-6-5) <http://code.enthought.com/projects/mayavi/docs/development/html/mayavi/examples.html>

<span id="page-7-2"></span>[<sup>1</sup>](#page-2-2) <http://www.fahrinfo-berlin.de/Liniennetz/>